## **Developing an R package: a tutorial**

The essentials to write your package

Ghislain Durif and Jean-Michel Marin

January 2023

Laboratory of Biology and Modeling of the Cell (LBMC), ENS Lyon, France and CNRS – Institut Montpelliérain Alexander Grothendieck (IMAG), University of Montpellier

# **Getting started**

## **R packages to help you create R packages**

- usethis: to automate package and project creation/configuration/setup
- devtools: complete collection of development tools
- roxygen2: to document your code and generate help pages
- lintr to review your code ("adherence to a given style, syntax errors and possible semantic issues")
- If you are not working from Rstudio, you will not benefit from all its functionality but it is possible to do everything from the R command line.
- In R:  $pkg$ :  $fun()$  refers to the function  $fun()$  defined in the package pkg.

## **Setup your environment**

Install R packages providing development tools<sup>1</sup>: devtools, usethis, roxygen2, lintr

install.packages(c("devtools", "usethis", "roxygen2", "lintr"))

• for a more complete setup: see https://r-pkgs.org/setup.html

<sup>&</sup>lt;sup>1</sup>devtools may require to install additional system libraries depending on your OS, a quick search on the web will help you if you encounter any error.

### **Create a package**

• Initialize a package template:

usethis:: create\_package("mypkg")

- Directly from Rstudio (equivalent): File New Project New directory R package
- **Attention**: if you want to initialize an R package without initializing an Rstudio project<sup>2</sup>, use:

usethis::create package("mypkg1", rstudio = FALSE, open = FALSE)

 $^2$ e.g. because you want to create your package in an existing Rstudio project, or you don't use Rstudio

## **Rstudio project**

- Project specific configuration, workspace, history
- Isolated R environment for the project
- RStudio project management feature (e.g. git management)
- More information regarding Rstudio project at https://r-pkgs.org/workflows101.html#projects

(for more advanced users)

```
## two functions and two "data sets" :
f \leftarrow function(x, y) x+yg \leftarrow function(x, y) x-yd \leq data.frame(a = 1, b = 2)e <- rnorm(1000)
## automatically "fill" the package
package.skeleton(list = c("f", "g", "d", "e"), name = "mypkg2")
```
**Attention:** using package.skeleton() creates a package that is not ready "out-of-the-box", you will have to edit and fix the help pages (e.g. by using roxygen2, c.f. later). 8

# **Naming your package**

- three formal requirements:
	- "The name can only consist of letters, numbers, and periods, i.e., .."
	- "It must start with a letter."
	- "It cannot end with a period."
- Advice: use a catchy name or acronym with a link to your package functionality
- Check if the name you chose is not already used to name a package with the available package
- More details on naming convention at https://r-pkgs.org/workflows101.html#naming
- It governs the possibility to use, modify or redistribute a software
- **•** It helps to identify clear authorship/copyright<sup>3</sup>
- Without a license: fuzzy and unclear (generally "all rights reserved" but you are never sure<sup>4</sup>)

 $3$ depending on legal consideration, varying from one country to another 4 "Was it forgotten or a deliberate choice?"

# **Different types of license**

- Use a software-specific license for software and a content-specific license for data<sup>5</sup>
- **Recommandation:** favor free<sup>6</sup> and open-source licenses (versus proprietary or closed licenses), either **permissive** or **with copyleft**

<sup>&</sup>lt;sup>5</sup>e.g. Creative Commons license are for contents and not for software

<sup>6</sup> as in "*libre*" and not as in "gratis" (proprietary software can be gratis)

## **How to choose a license?**

See https://r-pkgs.org/license.html (and functions  ${\tt use\_XX\_license()}^7$  from the usethis package)

Additional resources on software license:

- https://choosealicense.com
- https://opensource.org/licenses
- https://www.gnu.org/licenses/license-list.en.html

<sup>&</sup>lt;sup>7</sup>e.g. use\_mit\_license() or use\_gpl\_license()

# **R package structure**

### **Files and sub-directories (1)**

Empty package:

mypkg

- +-- DESCRIPTION
- +-- NAMESPACE

 $+--$  R

$$
\mathrel{{\dash}\hspace{-.6ex}{\dash}\hspace{-.6ex}}\mathrel{{\dash}\hspace{-.6ex}{\dash}\hspace{-.6ex}}\mathrel{{\dash}\hspace{-.6ex}{\vdash}} \mathrel{{\dash}\hspace{-.6ex}{\vdash}} \mathrel{{\vdash}\hspace{-.6ex}{\vdash}} \mathrel{{\vdash}\hspace{-.6ex}{\vdash}} \mathrel{{\vdash}\hspace{-.6ex}{\vdash}} \mathrel{{\vdash}\hspace{-.6ex}{\vdash}} \mathrel{{\vdash}\hspace{-.6ex}{\vdash}} \mathrel{{\vdash}\hspace{-.6ex}{\vdash}} \mathrel{{\vdash}\hspace{-.6ex}{\vdash}} \mathrel{{\vdash}\hspace{-.6ex}{\vdash}} \mathrel{{\vdash}\hspace{-.6ex}{\vdash}\hspace{-.6ex}{\vdash}} \mathrel{{\vdash}\hspace{-.6ex}{\vdash}\hspace{-.6ex}{\vdash}} \mathrel{{\vdash}\hspace{-.6ex}{\vdash}\hspace{-.6ex}{\vdash}} \mathrel{{\vdash}\hspace{-.6ex}{\vdash}\hspace{-.6ex}{\
$$

#### More complete package:

mypkg2 +-- data | +-- d.rda | +-- e.rda +-- DESCRIPTION  $+--$  man  $| +$  -  $-$  d.Rd | +-- e.Rd  $+--$  f.Rd  $\vert$  +-- g.Rd | +-- mypkg2-package.Rd +-- NAMESPACE  $+--$  R  $+--$  f.R  $+- g.R$ 

### **Files and sub-directories (2)**

- Meta-data files: DESCRIPTION and NAMESPACE (c.f. later)
- R sub-directory: where to store R source files implementing the function included in your package
- man sub-directory: where to store the mandatory help pages
- src sub-directory (optional): where to store code to be compiled (written in other languages, not in R) included in your package
- data sub-directory (optional): where to store data files attached to your package

## **R source code (1)**

The R sub-directory:

- Write your code as functions
- **•** Save your code implementing functions in R source code files $8$
- Group related functions in the same file
- Create and edit source code files manually or with usethis::use\_r("name")
- See R code formatting convention
- Check your code formatting with the lintr package and lintr::lint package()

 $8$ with .R extension 16

#### **Debugging-friendly advice:**

- Avoid very long functions (split long functions into several shorter ones)
- Factorize re-used code into specific functions (avoid copying-pasting chunk of codes several time)

### **From R scripts to R functions**

#### Scripting:

```
# data
a = 7h = 3# intermediate operations
tmp1 = 2 * atmp2 = b / 6# final computations
c = \text{tmp1} + \text{tmp2}
```
**Objective:** simplify your code by "hiding" intermediate steps into a function

Implementing functions in your package:

```
mvFun \leftarrow function(x, y) {
    tmp1 = 2 * xtmp2 = y / 6return(tmp1 + tmp2)
}
```
In a script using your package:

```
library(mypkg)
# data
a = 7h = 3# computations
c = myFun(a, b)d = myFun(10, 3)
```
## **Meta-data files**

- DESCRIPTION: a structured text file giving information about your package (title, description, authors, license, dependencies, etc.)
- NAMESPACE: a text file indicating<sup>9</sup> names of R objects (functions, datasets) that are imported in your package (from other packages), and/or exported by your package (to be usable when you install your package)

 $^9$ and/or the name of the dynamic library related to compiled codes to be used in your package if relevant

# **DESCRIPTION file (1)**

- Can be edited manually, or created and modified with usethis::use\_description() and other usethis::use\_XXX()
- Setup your package requirements and dependencies (c.f. later)
- More details at https://r-pkgs.org/description.html
- **Important**: package versioning

## **DESCRIPTION file (2)**

#### Example:

```
Package: mypkg
Title: What the Package Does (One Line, Title Case)
Version: 0.0.0.9000
Authors@R:
    person(given = "First",
          family = "Last",
          role = c("aut", "cre").
           email = "first.last@example.com",
           comment = c(ORCID = "YOUR-ORCID-ID")Description: What the package does (one paragraph).
License: `use_mit_license()`, `use_gpl3_license()` or friends to pick a
    license
Encoding: UTF-8
LazyData: true
Roxygen: list(markdown = TRUE)
RoxygenNote: 7.1.1
```
## **NAMESPACE file**

Can be created with usethis::use\_namespace(), or edited manually, or (better) **automatically updated** thanks to roxygen2 inline documentation (c.f. later)

Example:

# Generated by roxygen2: do not edit by hand

```
importFrom(stats, runif)
export(my_function)
```
## **Data in your package**

- Binary R data file (.Rda or .Rdata file) can be stored in the data sub-directory
- Raw data can be stored in the inst sub-directory and found after installation with the system.file() function<sup>10</sup> (*important*: you do not need to search for the inst sub-directory, just anything in it)

```
system.file(filename, package = "mypkg")
system.file(dirname, package = "mypkg")
system.file(package = "mypkg") # package root directory
```
• More at https://r-pkgs.org/data.html

 $\overline{10}$ any other file or sub-directory shipped with a package can be found likewise

## **help/man pages**

- Available with the R commands ?function\_name (e.g. ?rnorm) or help(function name)
- Content:
	- usage description and functioning details
	- input arguments and return value description
	- function authorship
	- link to related functions
	- bibliographic reference
	- minimum working examples
- Encoded in .Rd files in the man sub-directory: structured text files with a specific syntax

## **Document your code and generate help page at once**

- Avoid creating and editing .Rd file manually (laborious)
- Good practice: **DOCUMENT YOUR CODE** (with inline comments) for other and YOUR FUTURE SELF
- Inline code documentation with roxygen2 based on tags identified with @

### **Document your code and your package with roxygen2 (1)**

}

Inline code documentation (identified with #' comment characters):

```
#' Add together two numbers
#'
#' @param x A number
#' @param y A number
#' @return The sum of \code{x} and \code{y}
#' @author Anonymous
#' @examples
#' add(1, 1)
#' add(10, 1)
#' @export
add \leftarrow function(x, y) {
 x + v}
```
#### Corresponding .Rd file:

```
% Generated by roxygen2 (3.2.0): do not edit by hand
\name{add}
\alias{add}
\title{Add together two numbers}
\usage{
add(x, y)}
\arguments{
 \item{x}{A number}
 \item{y}{A number}
}
\value{
The sum of \code{x} and \code{v}}
\description{
Add together two numbers
}
\examples{
add(1, 1)
add(10, 1)
```
## **Document your code and your package with roxygen2 (2)**

- **Generate the man pages** (and update NAMESPACE file) with devtools::document() or in Rstudio interface (Build panel - More - Document $11$ )
- Identify exported functions<sup>12</sup> with the tag @export (automatically added to the NAMESPACE file)
- $\blacksquare$  Identify imported functions<sup>13</sup> with the tag @importFrom package function (automatically added to the NAMESPACE file)

 $11$ keyboard shortcut: CTRL + SHIFT + D

<sup>&</sup>lt;sup>12</sup>your functions that will be available to users

 $13$  functions from other packages that you use

### **Document your code and your package with roxygen2 (4)**

#### More complete example:

#### Tips:

- *#' A function to do some stuff*
- *#' @description*
- *#' Do some stuff #' @details*
- *#' I do the stuff in a complicated way.*
- *#' @param x A number*
- 
- *#' @param y A number #' @return what the function is returning*
- 
- *#' @author Someone*
- *#' @importFrom stats rnorm #' @seealso [mypkg::my\_other\_fun()]*
- 
- *#' @examples*
- *#' add(1, 1) #' add(10, 1)*
- *#' @export*
- my\_fun <- **function**(x, y) {
- $tmp = rnorm(7)$
- ... }

in documentation chunks or run usethis::use\_roxygen\_md() (possible conversion from existing standard roxygen2 syntax with roxygen2md package) • internal functions (only used by other functions

• add Roxygen: list(markdown = TRUE) to the DESCRIPTION file to use markdown syntax

in your package, and not to be available for users) can be tagged with @keywords internal and (and without @export tag)

## **Document your code and your package with roxygen2 (5)**

References:

- More details at https://r-pkgs.org/man.html
- roxygen2 cheat sheet
- Help to format your documentation chunks at https://roxygen2.r-lib.org/articles/rd-formatting.html and https://roxygen2.r-lib.org/articles/rd.html

Several fields in the DESCRIPTION file:

- Depends:  $R$  (>= 3.1.0): the minimal R version required by your package
- Imports: ...: packages (with optional minimal versions) required for your package to work
- Suggests: ... (optional): additional packages (with optional minimal versions) that are not necessary for your package to work but that would improve the user experience with your package
- Additional (optional) fields: LinkingTo (useful if external codes needs to be compiled and linked against external library),  $OS\_type:$  unix (to specify which OS are supported<sup>14</sup>), SystemRequirements:  $C++11$  (to specify additional external system requirements<sup>15</sup>)

<sup>14</sup> here it means that Windows is not supported <sup>15</sup>here a C++ compiler compatible with C++11 standard

### **Manage your dependencies (2)**

Example:

```
Depends: R (>= 3.1.0)LinkingTo:
    Rcpp (>= 1.0.1),
    RcppEigen (>= 0.3.3.5)
Imports:
    Rcpp (>= 1.0.1),
    openssl
Suggests:
    testthat (>= 2.1.0)SystemRequirements: C++11
```
# **Manage your dependencies (3)**

- usethis::use\_package() to update Imports or Suggests fields
- More details at https://r-pkgs.org/description.html#dependencies

#### Imported objects (functions, dataset) should be declared in the NAMESPACE file

*→* automatically manage thanks to roxygen2

## **Other (optional) files and sub-directories (1)**

- README<sup>16</sup> , LICENSE (depending on the license your choose), COPYRIGHT (to detail authorship, copyright associated to the package content)
- src: source codes to be compiled (c.f. later)
- inst to store additional files (e.g. required for tests, vignettes, etc.), raw data, etc.
- tests to write automatic tests (c.f. later)

 $16$  possible format: .md or .Rmd (Rmarkdown), see usethis::use\_readme\_md() or usethis::use\_readme\_rmd()

# **Other (optional) files and sub-directories (2)**

- More details at https://r-pkgs.org/misc.html
- Non-standard files can be present in your project but not shipped in your package: you should create a .Rbuildignore file

# **Workflow**

### **Package state**

- **source:** what you are writing
- **bundled:** a single-file compressed version containing your package source (how package are shipped by the CRAN for installation)
- **binary:** a single-file binary version of your package containing compiled library (if relevant), mainly used by the CRAN to ship package for installation on Windows
- **installed:** available as a library on your system, i.e. the package files and sub-directories (along with library files if compilation was needed) have been copied somewhere on your computer
- **in-memory:** loaded and ready to use (after calling library(mypkg))

# **Dev workflow (building and installing a package)**

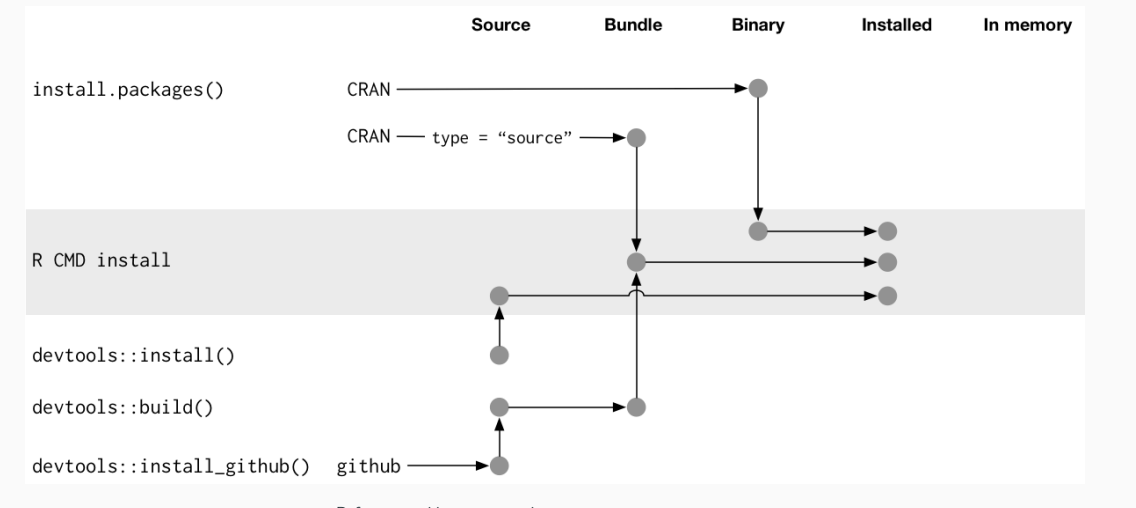

 $\textbf{Ref: \texttt{https://r-pkgs.org/package-structure-state.html}}$ 

# **Dev workflow (loading a package)**

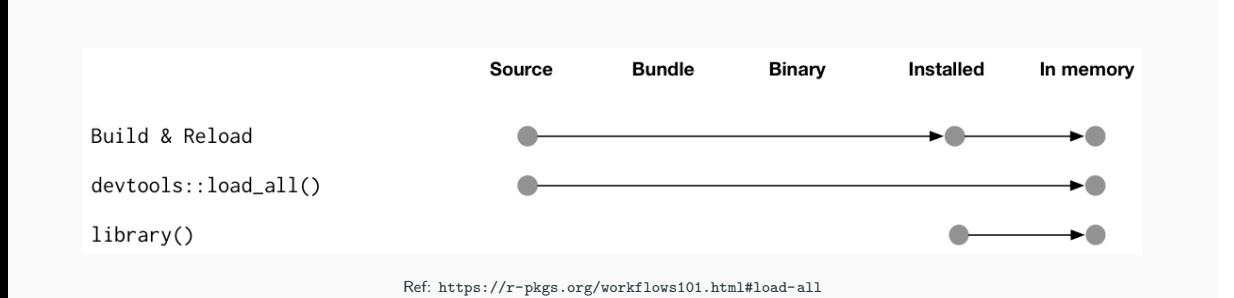

## **load**

**Load your package** for a test drive (manual test) without building/installing it

- devtools::load\_all()
- $\bullet$  in Rstudio interface (Build panel More Load all<sup>17</sup>)

**Development cycle:** write code, test it, correct your code, test it, etc.

 $17$ keyboard shortcut: CTRL + SHIFT + L

# **document (reminder)**

**Generate the man pages** (and update NAMESPACE file)

- devtools::document()
- $\bullet$  in Rstudio interface (Build panel More Document<sup>18</sup>)

## <sup>18</sup>keyboard shortcut: CTRL + SHIFT + D

## **build**

**Prepare your package for installation** (and distribution)

- devtools::build()
- in Rstudio interface (Build panel More "Build source package")
- R built-in shell command line tool<sup>19</sup>: R CMD build mypkg
- Create a .tar.gz archive files containing the sources (or a .zip file if you use "Build binary package") ready for installation

 $19R$ . exe on Windows

### **check**

**Verify** that your **package is functional** and that your **package structure is correct**

- devtools::check()
- in Rstudio interface (Build panel Check)
- R built-in shell command line tool<sup>20</sup>: R CMD check mypkg  $1.0.0.\text{tag.gz}$
- **Verbose output**: often clearly identify problems (and suggest fixes)
- More details at https://r-pkgs.org/r-cmd-check.html

 $20R$ . exe on Windows

# **usethis (exhaustive tour)**

See https://usethis.r-lib.org/reference/index.html

Possible to write every files manually for more advanced users.

# **devtools (exhaustive tour)**

See https://devtools.r-lib.org/reference/index.html

(devtools exports several functions from other development-oriented packages)